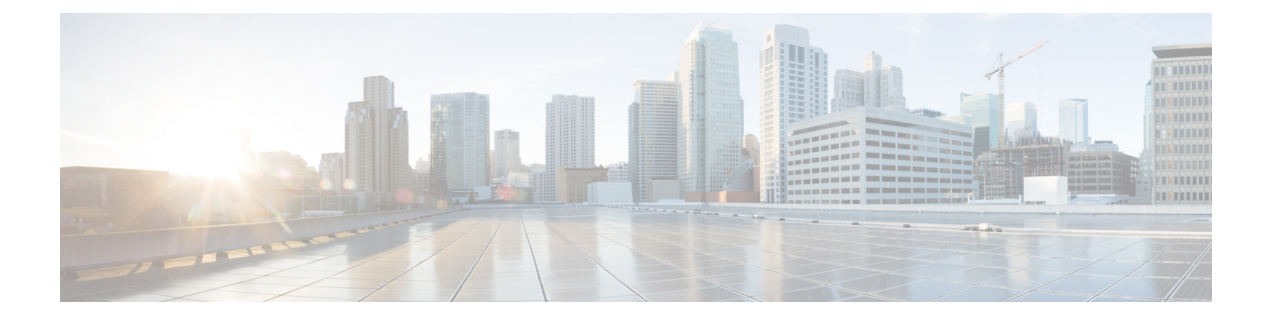

# システムインターフェイスとポート

この章では、コンテキストを作成し、コンテキスト内でシステムインターフェイスとポートを 設定する方法について説明します。これらの手順を開始する前に、製品の設定情報について、 製品固有のアドミニストレーションガイドを参照してください。

- [コンテキスト](#page-0-0) (1 ページ)
- [イーサネットインターフェイスとポート](#page-1-0) (2 ページ)
- $\cdot$  VLAN  $(6 \sim -\check{\mathcal{V}})$

# <span id="page-0-0"></span>コンテキスト

特定の機能を実行するように複数のコンテキストを設定できる場合でも、それらはすべて同じ 手順を使用して作成されます。

# コンテキストの作成

#### œ

この項の設定例で使用されているコマンドは、最もよく使用されているコマンドまたはその可 重要 能性の高いコマンド、および/またはキーワードオプションです。多くの場合、他のコマンド やキーワードオプションを使用できます。すべてのコマンドの詳細については、『*Command Line Interface Reference*』を参照してください。

コンテキストを作成するには、次の設定例を適用します。

**configure context** *name* **end**

追加のコンテキストを設定するには、この手順を繰り返します。

# コンテキストの表示と確認

ステップ **1** 次のコマンドを入力して、コンテキストが正常に作成されたことを確認します。

[local]*host\_name*# **show context all**

出力は、次の例のような 2 列のテーブルです。次の例は、2 つのコンテキストが作成されたことを示して います。1 つは「送信元」、もう 1 つは「接続先」という名前です。

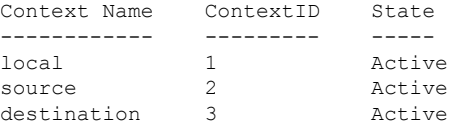

左側の列には、現在設定されているコンテキストが一覧表示されます。中央の列には、設定されている各 コンテキストに対応するコンテキスト ID が一覧表示されます。3 番目の列には、コンテキストの現在の状 態が表示されます。

ステップ **2** 「設定の確認と保存」の章の説明に従って、設定を保存します。

<span id="page-1-0"></span>ステップ **3** これで、コンテキストが作成されて、コンテキスト内でインターフェイスと特定の機能を設定できるよう になります。特定のサービスとオプションの設定手順については、他のセクションを参照してください。

# イーサネットインターフェイスとポート

アプリケーションインターフェイスのタイプに関係なく、これを作成して設定する手順は次の とおりです。

- ステップ **1** [インターフェイスの作成](#page-2-0) (3 ページ)の設定例を適用して、インターフェイスを作成し、IP アドレスと サブネットマスクを割り当てます。
- ステップ **2** [ポートの設定とインターフェイスへのバインド](#page-2-1) (3 ページ)の設定例を適用して、インターフェイスで 使用する物理ポートを割り当て、そのポートをインターフェイスにバインドします。
- ステップ **3** 必要に応じて、[インターフェイスのスタティックルートの設定](#page-3-0) (4 ページ)の設定例を適用して、イン ターフェイスのスタティックルートを設定します。
- ステップ **4** 設定するインターフェイスごとに上記の手順を繰り返します。

この項では、システムがネットワーク上で通信できるようにするためのインターフェイスとポートを設定 するための最低限の手順について説明します。追加のインターフェイスまたはポートプロパティを設定す るコマンドについては、『*CommandLine Interface Reference*』の「*Ethernet PortConfiguration ModeCommands*」 および「*Ethernet Interface Configuration Mode Commands*」の章を参照してください。

システムラインカードとポートレベルの冗長性メカニズムが適切に機能するようにするには、任意のシス テムポートに直接接続されているデバイスでスパニングツリープロトコルを無効にする必要があります。

スパニングツリープロトコルをオフにしないと、冗長性メカニズムまたはサービスの停止に障害が発生す る可能性があります。

# <span id="page-2-0"></span>インターフェイスの作成

コンテキストで新しいインターフェイスを作成するには、次の例を使用します。

```
configure
```

```
context name
  interface name
     { ip | ipv6 } address address subnetmask [ secondary ]
     end
```
#### 注:

- オプション:インターフェイスのタイプを「loopback」に設定して常にUPにし、物理ポー トにバインドしないようにするには、**interface** *name* コマンドに **loopback** キーワードを追 加します。
- オプション:複数のIPアドレスをインターフェイスに割り当てるには、**{ip|ipv6 } address** コマンドに **secondary** キーワードを追加します。IP アドレスは、IPv4 のドット付き 10 進 表記または IPv6 のコロンで区切られた 16 進表記を使用して入力できます。
- オプション:指定したIPアドレスへの接続が失われた場合に、冗長ラインカード上のポー トへのスイッチオーバー用のインターフェイスを設定するには、インターフェイス コン フィギュレーション モードで、**port-switch-on-L3-fail address** コマンドを追加します。こ の IP アドレスは、IPv4 のドット付き 10 進表記または IPv6 のコロンで区切られた 16 進表 記を使用して入力できます。

# <span id="page-2-1"></span>ポートの設定とインターフェイスへのバインド

インターフェイスにポートを設定して割り当てるには、次の設定例を使用します。

```
configure
  port ethernet slot#/port#
```

```
description description
no shutdown
bind interface interface_name context_name
end
```
注:

• ポートイーサネット *slot#* の場合、スロットは仮想シャーシ内の CF または SV VM に対応 します。ハイパーバイザは VPC-DI インスタンスの初期設定時に、各 VM に一意のスロッ ト番号を割り当てます。スロット番号 1 および 2 は CF に割り当てられ、スロット番号 3 ~ 32 は SF に割り当てられます。

• ポートイーサネット *port#* の場合、CF はポート 1 のみをサポートします。各 SF は 10 ~  $21$ の番号が付いた対応する仮想イーサネットポートを使用して、12個の vNICs 番号1~ 12 をサポートします。SF ポート番号 10 を設定する必要があります。

- StarOS は最大 12 個のサービスポートをサポートしますが、実際 のポート数はハイパーバイザによって制限される場合がありま す。 (注)
- オプション:ポート設定を指定する場合は、イーサネットポートのコンフィギュレーショ ン モードで、優先スロット *slot#* コマンドを追加します。
- バインドにより、ポートとそのすべての設定が指名されたインターフェイスに関連付けま す。

### <span id="page-3-0"></span>インターフェイスのスタティックルートの設定

インターフェイスのスタティックルートを設定するには、次の例を使用します。

#### **configure**

```
context name
```
**{ ip | ipv6 } route** *ip\_address netmask* **next-hop** *gw\_address interface\_name* **end**

#### 注:

- *ip\_address* と *netmask* は、ターゲットネットワークの IP アドレスとサブネットマスクで す。この IP アドレスは、IPv4 のドット付き 10 進表記または IPv6 のコロンで区切られた 16 進表記を使用して入力できます。
- *gw\_address*は、デフォルトゲートウェイまたはネクストホップルートのIPアドレスです。 この IP アドレスは、IPv4 のドット付き 10 進表記または IPv6 のコロンで区切られた 16 進 表記を使用して入力できます。
- ゲートウェイルータへのルートを設定するには、ネットワークおよびマスク変数に0.0.0.0 を使用します。
- 必要に応じて繰り返します。優先ルートに障害が発生した場合に、代替の通信手段を提供 するために、複数のスタティックルートを同じ接続先に設定できます。

### ポート設定の表示と確認

ステップ **1** 次のコマンドを入力して、インターフェイスの設定が正しいことを確認します。

[local]*host\_name*# **context** *context\_name* [*context\_name*]*host\_name*# **show { ip | ipv6 } interface** *context\_name* は、インターフェイスが作成されたコンテキストの名前を表します。これらのコマンドの出 力は、以下の例のようになります。

この例では、*mgmt1* という名前のインターフェイスがローカルコンテキストで設定されています。

例:

この例では、*mgmt1* という名前のインターフェイスがローカルコンテキストで設定されています。

```
Intf Name: mgmt1
Intf Type: Broadcast
IP State: UP (Bound to 10/11 untagged, ifIndex 285278209)
IP Address: 192.168.100.3 Subnet Mask: 255.255.255.0<br>Boast Address: 192.168.100.255 MTU: 1500
Bcast Address: 192.168.100.255 MTU: 1500<br>Resoln Type: ARP ARP ARP timeout: 3600 secs
Resoln Type: ARP ARP ARP timeout:
Number of Secondary Addresses: 0
Total interface count: 1
```
ステップ **2** 次のコマンドを入力して、ポートの設定が正しいことを確認します。

[*context\_name*]*host\_name*# **show configuration port** *slot#/port#*

*slot* はシャーシのスロット番号です。スロットは、仮想シャーシ内の CF または SF VM に対応します。ハ イパーバイザは VPC-DI インスタンスの初期設定時に、各 VM に一意のスロット番号を割り当てます。ス ロット番号 1 と 2 は CF VM に割り当てられ、スロット番号 3 ~ 32 は SF VM に割り当てられます。CF は ポート1のみをサポートします。各SFは、1~4番の4つのvNICをサポートし、対応する仮想イーサネッ トポート 10 ~ 14 番を使用します。SF ポート番号 10 を設定する必要があります。

例:

このコマンドは、次の例に示すような出力を生成します。これは、スロット 3 の SF のポート 10 の設定を 示しています。この例では、ポートは、*source*という名前のコンテキストで設定された*sf3*という名前のイ ンターフェイスにバインドされています。

```
config
  port ethernet 3/10
     description 10_SF3
     no shutdown
     bind interface sf3 source
     end
```
*slot*は、シャーシのスロット番号(常にスロット 1)です。

ステップ **3** 次のコマンドを入力して、スタティックルートが正しく設定されていることを確認します。

[*context\_name*]*host\_name*# **show ip static-route**

(刷・

このコマンドでは、次の例に示すような出力が生成されます。これは、192.168.250.1 の IP アドレスを持つ ゲートウェイへのスタティックルートを示しています。

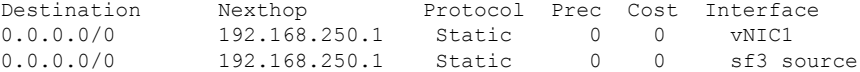

ステップ **4** 「設定の確認と保存」の章の説明に従って、設定を保存します。

# <span id="page-5-0"></span>**VLAN**

仮想 LAN(VLAN)を使用すると、2 つの論理的に分離されたネットワークで同じ物理メディ アを使用できます。また、VLAN セグメンテーション (802.1q タグ付けとも呼ばれる)は、 VLAN ID を識別するタグを各イーサネットフレームに追加することによって機能します。

特定のパケットタイプを処理するための VLAN の作成方法については、「*VLAN* 」の章を参照 してください。

### ハイパーバイザ

KVM での VLAN の使用は、ブリッジインターフェイス共有の拡張機能です。違いは、ブリッ ジセットに参加するインターフェイスです。物理インターフェイス (eth0、eth1 など)は、各 ゲストが使用するブリッジにバインドされます。これらのインターフェイスは、VLAN ID タ グの有無にかかわらず、外部から着信するか、または内部で生成された未変更のパケットを伝 送します。

VMware は、1 台の vSphere ホスト上の仮想マシンが物理スイッチと同じプロトコルを使用し て相互に通信できるようにする仮想スイッチの使用をサポートしています。vSwitch は、デー タリンク層でフレームを転送することによって、従来の物理イーサネットネットワークスイッ チをエミュレートします。vSphere ホストは、仮想マシン用に 1,000 を超える内部仮想ポート をそれぞれに備えた多数の仮想スイッチを搭載できます。vSphere プラットフォームは、ホス トレベルの vSphere 標準スイッチの仮想スイッチ設定と、vSphere 分散型スイッチ(関連付け られた複数のホストを対象とする 1 つの仮想スイッチ)をサポートしています。

### **VLAN** および管理ポート

管理インターフェイスは、VLAN設定をサポートしています。このサポートはローカルコンテ キストに拡張されます。

バルク統計情報は、通常の管理インターフェイス以外のインターフェイスから送信できます。 このインターフェイスは、VLAN もサポートしています。

また、別の VLAN で他の OA&M サービスを設定することもできます。

OA&M サービスに個別の送信元 IP アドレスを割り当てることができます。OA&M サービス は、サービス VLAN と同じ VLAN にバインドすることはできません。サービスには、SGi、 Gi、Pi、eGTPまたはその他のパケットコア固有のインターフェイスとサービスが含まれます。

この機能は、**vlan**コマンドのサポートをローカルコンテキストの管理ポートに追加することに よって実装されます。次のコマンドシーケンスの例を参照してください。

**configure port ethernet 1/1**

 $\mathbf I$ 

**vlan 184 no shutdown bind interface 19/3-UHA foo**

I